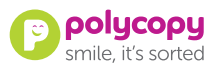

## Artwork Guidelines

Thank you for choosing Polycopy to fulfil your print requirements.

If you are setting your own artwork, here's some guidelines to the formatting our print process needs.

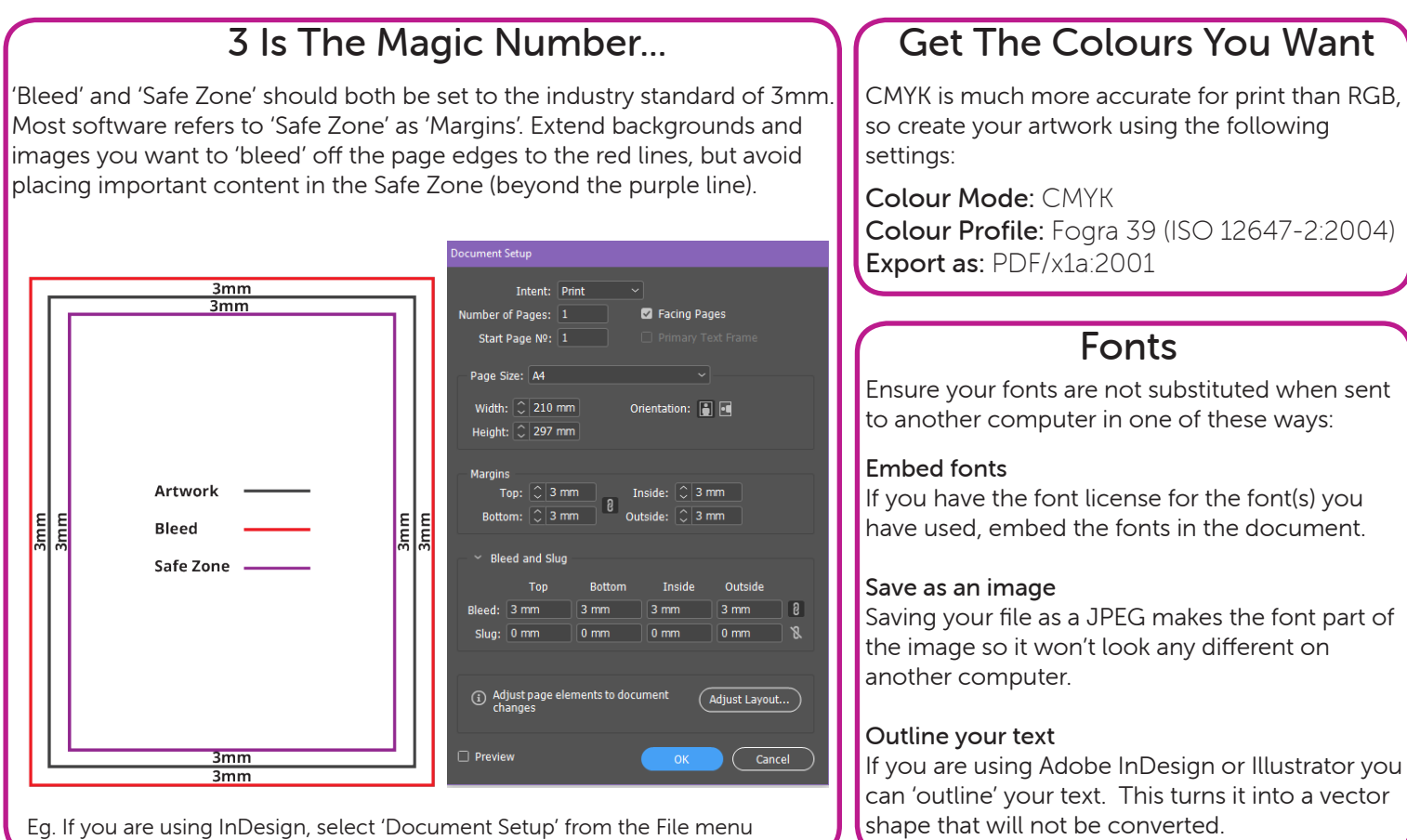

## Be Transparent

Layered objects in your artwork rely on transparency. It's important to set transparency up properly on a PDF to avoid one layer blocking another. 'Flatten' layers in one of the following ways so that the commercial printing press can read all layers correctly:

- Use flattening tools within design software such as Adobe InDesign or Photoshop;
- Save/export as PDF/x1a:2001
- Save the file as a JPEG

Photoshop - Select all layers, right click and select 'Flatten Image' Illustrator - Export artwork and make sure 'Preserve Illustrator Editing Capabilities' is unchecked. InDesign - Export using the preset PDF/x1a:2001

## Compression & File Types

The best file type to send us is PDF, but JPEG is also accepted.

Your artwork file needs to be smaller than 200mb. If it is over this size, you can compress it using the export tools in your publishing software. The guide is to set Bicubic Downsampling to 300ppi for grayscale and colour images above 450ppi. Image quality should be set to 'Maximum'.

## Check Resolution

Open your PDF or JPEG file and zoom in by 300-400% to see how the printed artwork will look. If it looks pixelated/'blocky' try checking your compression settings again. If this doesn't resolve the issue, you need to check the quality of any original images used in your artwork.

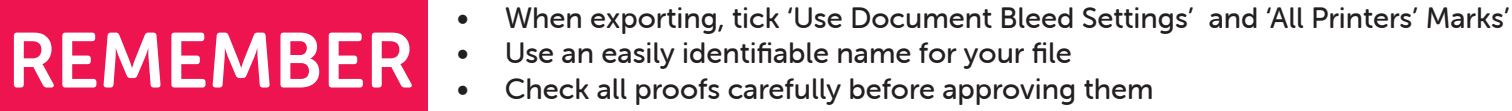

- 
- Use an easily identifiable name for your file
- Check all proofs carefully before approving them